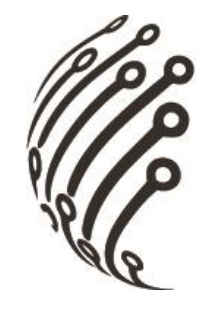

# **Руководство по эксплуатации IP камер АйТек ПРО**

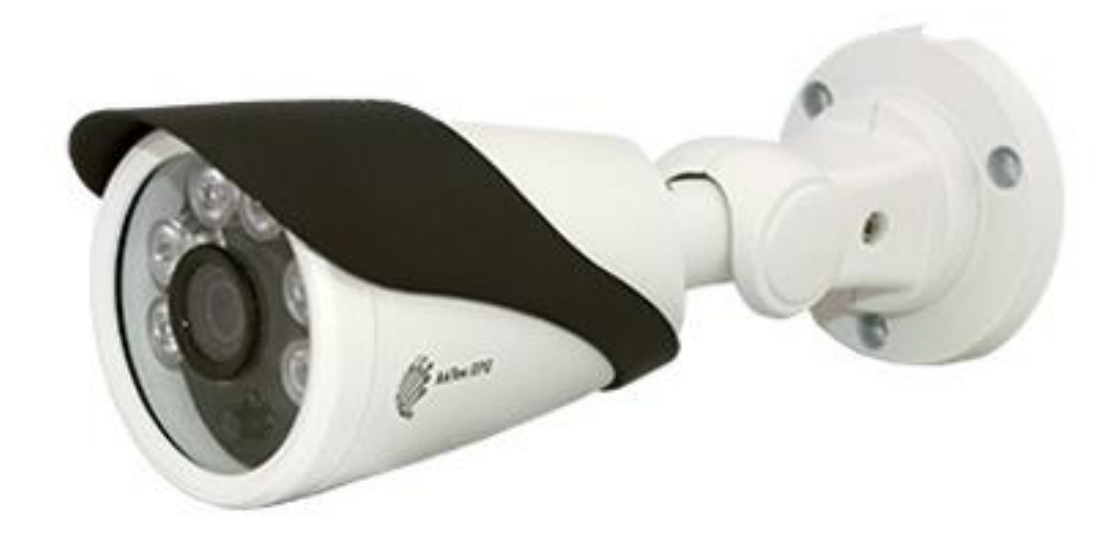

## **IPe-OF 5Mp**

(уличная)

vipaks.com

**Благодарим Вас за приобретение IP камеры марки АйТек ПРО! Рекомендуем Вам перед началом работы с устройством ознакомиться с руководством и тщательно следовать всем правилам и предписаниям.**

#### **МЕРЫ ПРЕДОСТОРОЖНОСТИ**

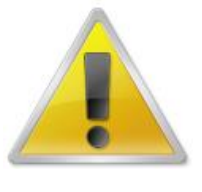

**Во избежание попадания влаги, разъемы камер обязательно должны монтироваться в герметичную коробку!** 

1. Внимательно прочитайте данное руководство по эксплуатации до монтажа и использования устройства.

2. При работе с устройством соблюдайте основные меры безопасности использования электрооборудования и эксплуатации электронных приборов.

3. Устройство должно работать только от того источника питания, который указан в спецификации (раздел Технические характеристики).

4. Не подвергайте устройство сильным вибрациям.

5. Техническое обслуживание должно проводиться только квалифицированным персоналом, запрещается самостоятельно разбирать видеокамеру

6. При возникновении неполадок с видеокамерой, пожалуйста, обращайтесь к поставщику охранных услуг или в торговое предприятие, где было приобретено оборудование. **Раздел с гарантийными условиями расположен в паспорте на устройство.**

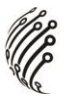

#### **ЗАЗЕМЛЕНИЕ КАМЕРЫ**

При использовании технологии PoE, камеру необходимо заземлить.

Заземление камеры проводить до подключения питания PoE.

Заземление производить с помощью крепежных болтов основания камеры.

Заземление необходимо выполнять изолированным многожильным проводом.

Устройство заземления и сечение заземляющего провода должны соответствовать требованиями ПУЭ.

#### **УСТАНОВКА**

1. Зафиксируйте камеру на потолке

2. Отрегулируйте положение объектива

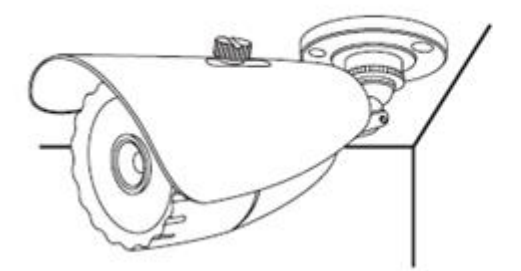

3. Настройте положение камеры

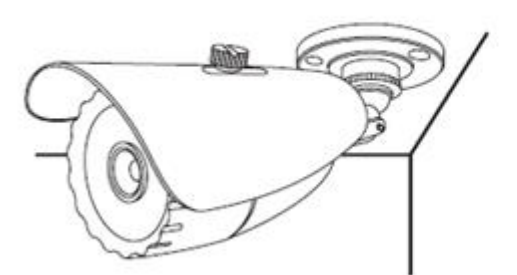

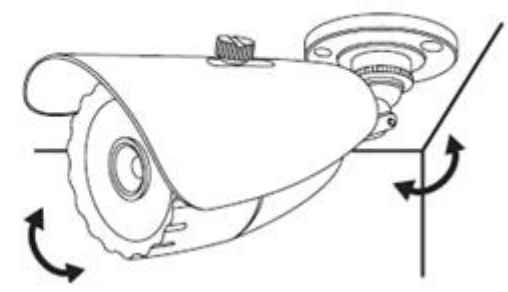

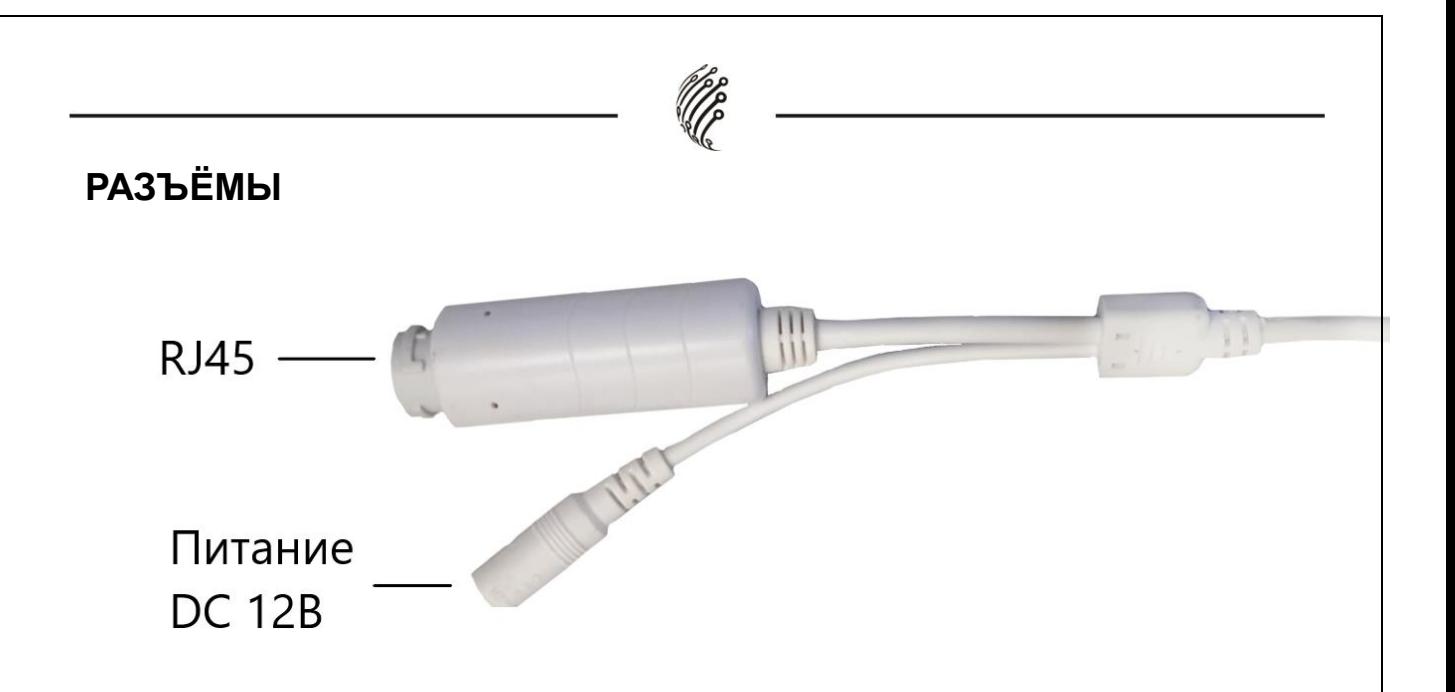

#### **ПОДКЛЮЧЕНИЕ И НАСТРОЙКА КАМЕРЫ**

**1.** Подсоедините IP камеру к компьютеру или сети с помощью Ethernet-кабеля.

**2.** Для поиска камеры в сети и изменения сетевого адреса исполь-

**зуйте программу "Device Manager"** 

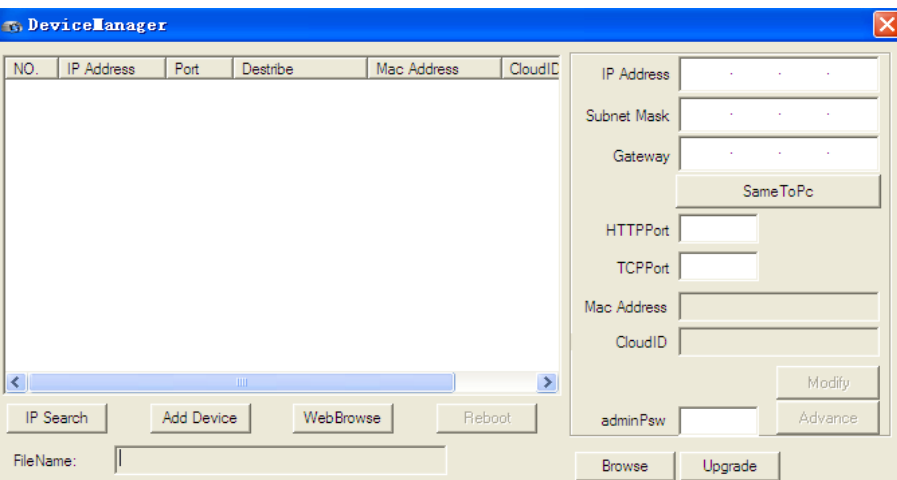

**По умолчанию** на камере установлены следующие настройки:

- − Web порт: **80**
- − NETIP порт: **34567**
- − Onvif порт: **8899**
- − RTSP порт: **554**
- − RTSP URL:
- − rtsp://192.168.1.10:554/user=admin&password=&chan-

nel=1&stream=0.sdp? - 1 поток

rtsp://192.168.1.10:554/user=admin&password=&chan-

nel=1&stream=1.sdp? - 2 поток

**3.** Для просмотра и записи видео изображения с камер используйте программное обеспечение CMS.

### **ПРОГРАММЫ УДАЛЕННОГО ПОДКЛЮЧЕНИЯ И ОБЛАЧНОГО СЕР-ВИСА**

- 1) Удаленный доступ для iOS программа XMEye из AppStore.
- 2) Удаленный доступ для Android– программа XMEye из Play Маркет.

3) Последнюю версию программного обеспечения и инструкцию по работе с облачным сервисом XMEye Вы можете скачать на сайте http://www.itech-cctv.ru/ в разделе **"Техподдержка" -> "Загрузить ПО".**

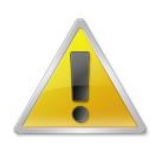

**Производитель не несет ответственность за работу облачного сервиса xmeye.net!**

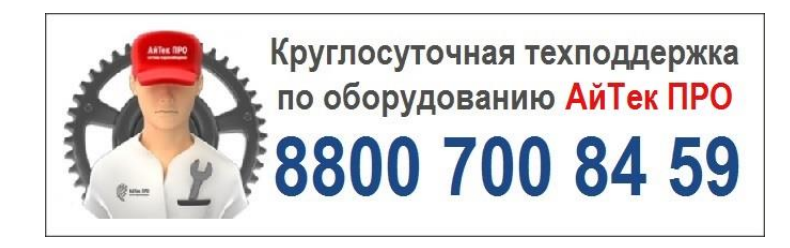